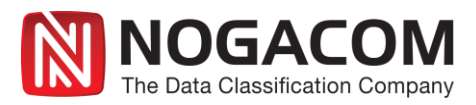

# **NogaLogic sensitivity concept**

It is a multi – level concept which targets sensitivity through various ways. NogaLogic presents the results in many levels inside the product. The starting point is to answer the question when content becomes sensitive?

- 1. Document includes sensitive information related to the business (business plan, financial information, customer info etc.)
- 2. Documents tagged as 'confidential / top secret' etc.
- 3. When certain 2 or more pieces of business information occur in the same document this makes it sensitive
- 4. Document contains Personally Identifiable Information (PII)
- 5. Data is structured in specific templates (e.g invoice, patient record)
- 6. Document contains specific regular expressions (credit card, patient record)
- 7. Contains information deemed sensitive by regulations
- 8. Contains information needed for eDiscovery
- 9. Contains an electronic business data record
- 10. Contains certain meta data/properties tags (such as a specific author)
- 11. External input from 3rd party product (e.g. DLP), predefined lexicons/dictionaries
- 12. By Management decision

The following description answers the question how to present **Sensitivity** in an Information Management / Governance tool like NogaLogic

#### **1. BE sensitivity**

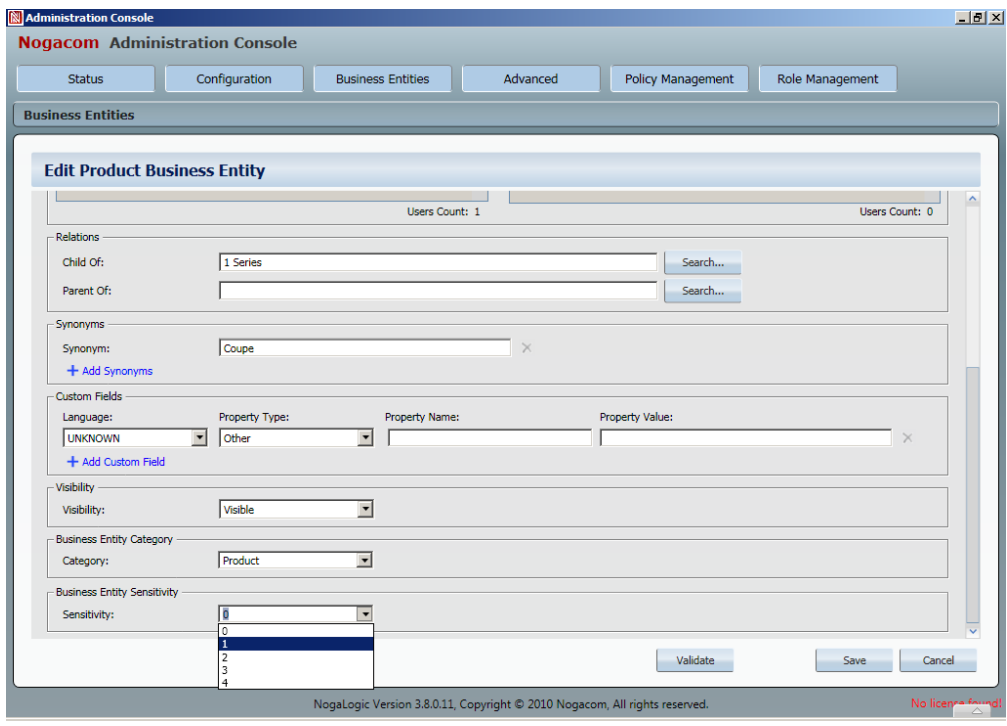

©2013 Nogacom Europe GmbH

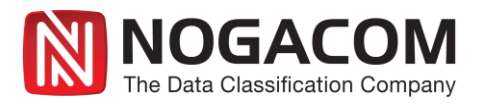

How to handle:

- Pre-define some of the BE's like Public and Sensitive
	- $0 =$  public
	- $\circ$  2 = sensitive

Due to this two classes you can separate documents related to this BE`s. You can now split the sensitive category in more classes like: Confidential = 1 or secret = 3 or top secret =4

- $0 =$  public
- $\circ$  1 = confidential
- $\circ$  2 = sensitive
- $\circ$  3 = secret
- $\circ$  4 = top secret
- $\circ$  5 = for your eyes only
- Involve Departments in helping to define the department related BE's and its sensitivity
- Collect them in an Excel Sheet and update later on the BE's
- or
- Extract them from known sources like Active Directory or CRM or Databases or …

#### **Select the values from the pre-defined catalogue**

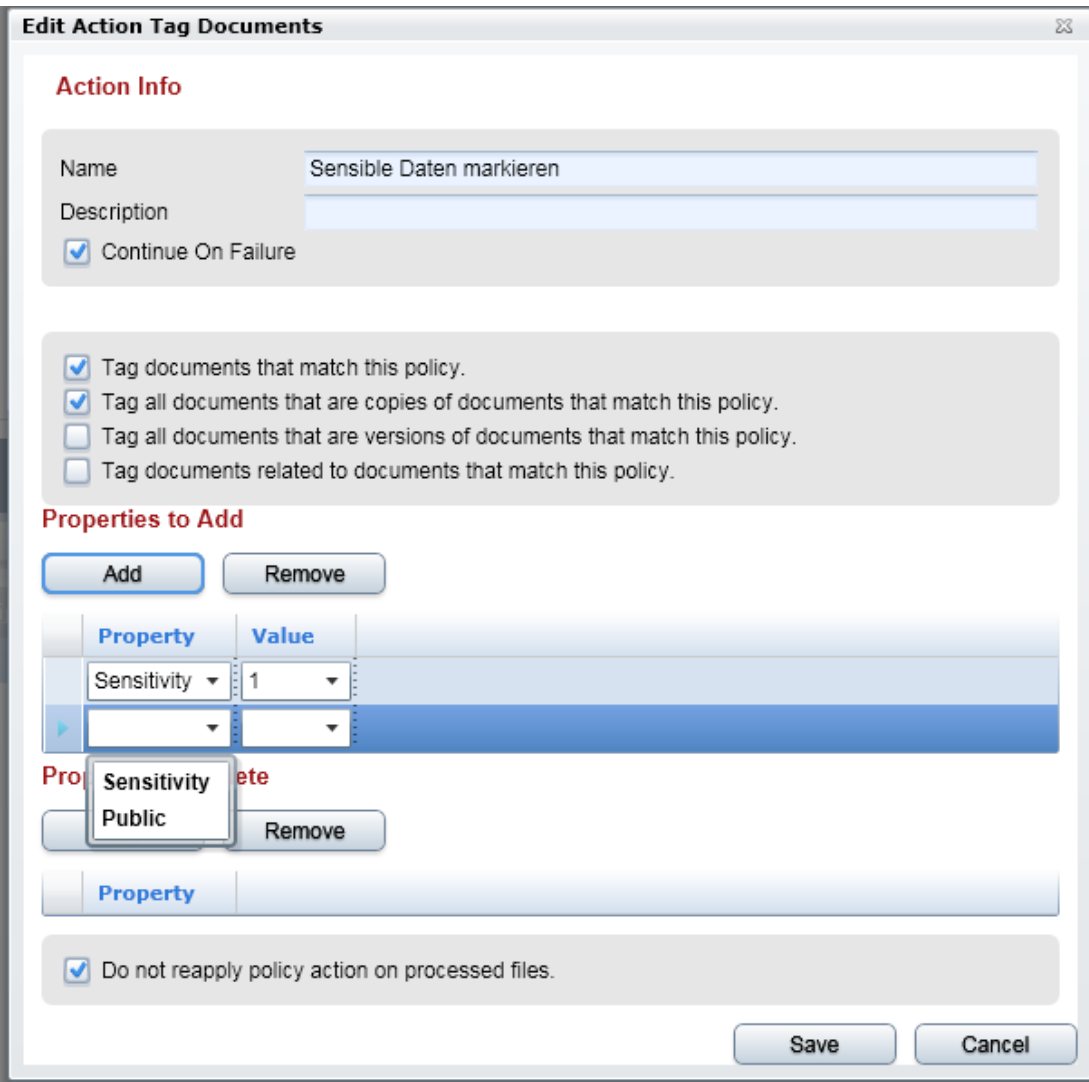

©2013 Nogacom Europe GmbH

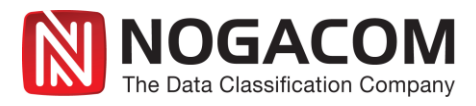

## **Update the right value to the right category by selecting the drop down box**

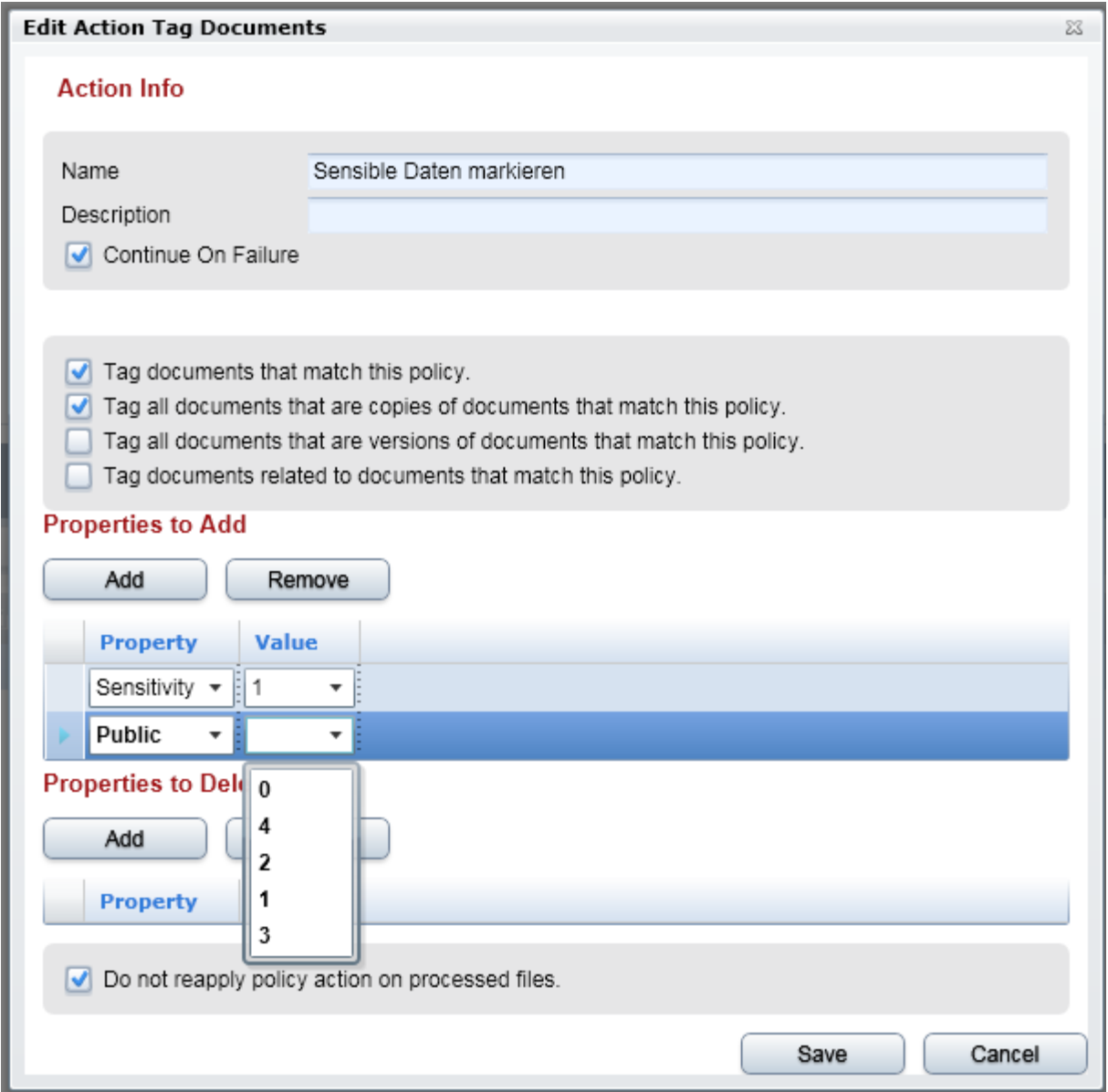

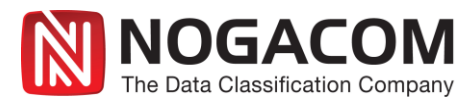

# **Other NogaLogic ways to determine and manage sensitivity cases**

#### **2. Sensitivity Views = collecting all sensitive data and save it as a view**

- Each view now can be consolidated until it is precisely showing the result you want to
- Involve Departments in helping to define the views
- Let the views been shown in the Dashboard
- Or add some specific views to the Refinement of the BE tree (see also 8.)

#### **3. Tagging through Policy Management**

- Based on the views you can tag the related documents with a value you already pre-defined or you can define on the fly. Recommendation is to pre-define it!
- $\bullet$  Use the tagging for 3<sup>rd</sup> party products like DLP

#### **4. Sensitivity classes defined as a catalog for Policy Management usage**

- A picture will follow
- Define the Property and the value for selecting it later on in the policy management

### **5. Meta Data has already such information**

 If data already contains such information in its Meta Information (Properties) we can use it and manage data accordingly

## **6. System API: Gets input from 3rd party system**

Get an import through our System API and use it accordingly

#### **7. Dash Board is showing sensitivity views**

#### **8. Fast access: Pre-defined sensitive views are shown in the BE tree**